## Damga Vergisi Kaydı

Damga Vergisi Kaydı, Finans Bölümü'nde, "İşlemler/Dekont" menüsünün altında yer alır. Damga Vergisi Kaydı, damga vergisi defteri ve damga vergisi beyannamesi için baz alınacak bilgilerin kaydedilmesi için kullanılan bölümdür. Girilen bilgiler doğrultusunda muhasebe kayıtları da oluşturulur.

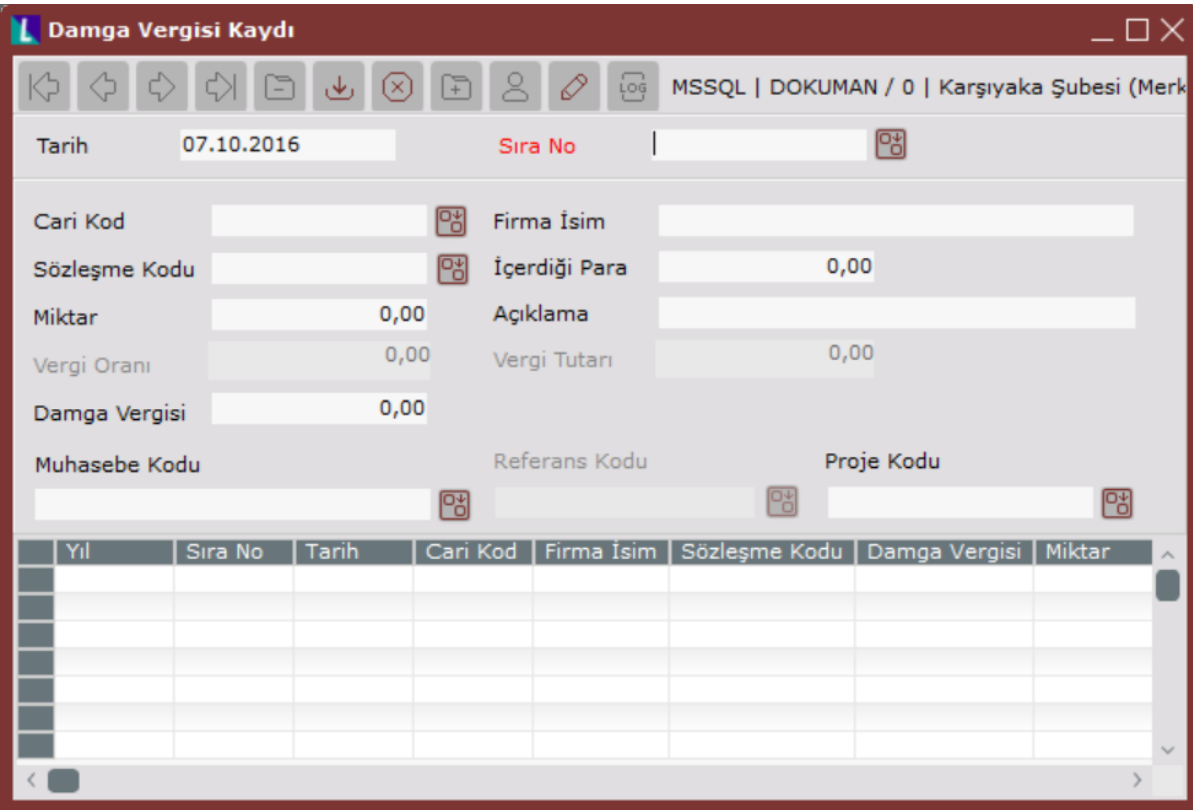

Damga Vergisi Kaydı ekranının alanları ve içerdiği bilgiler aşağıdaki şekildedir:

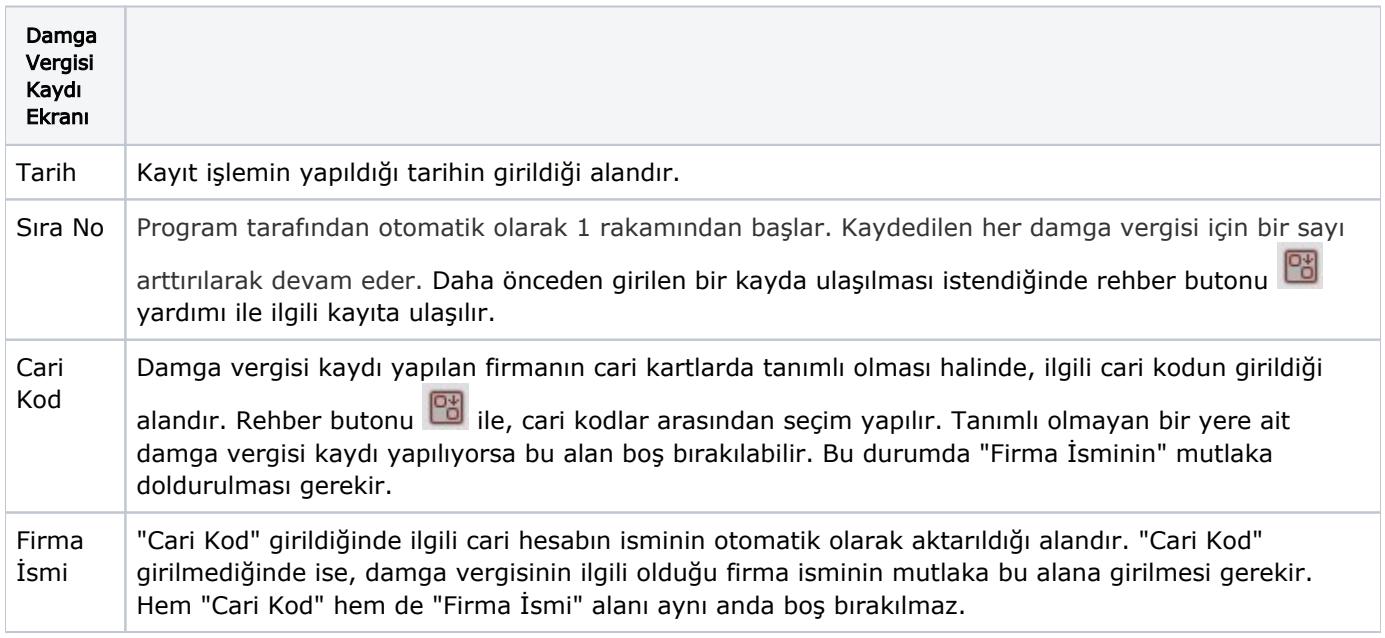

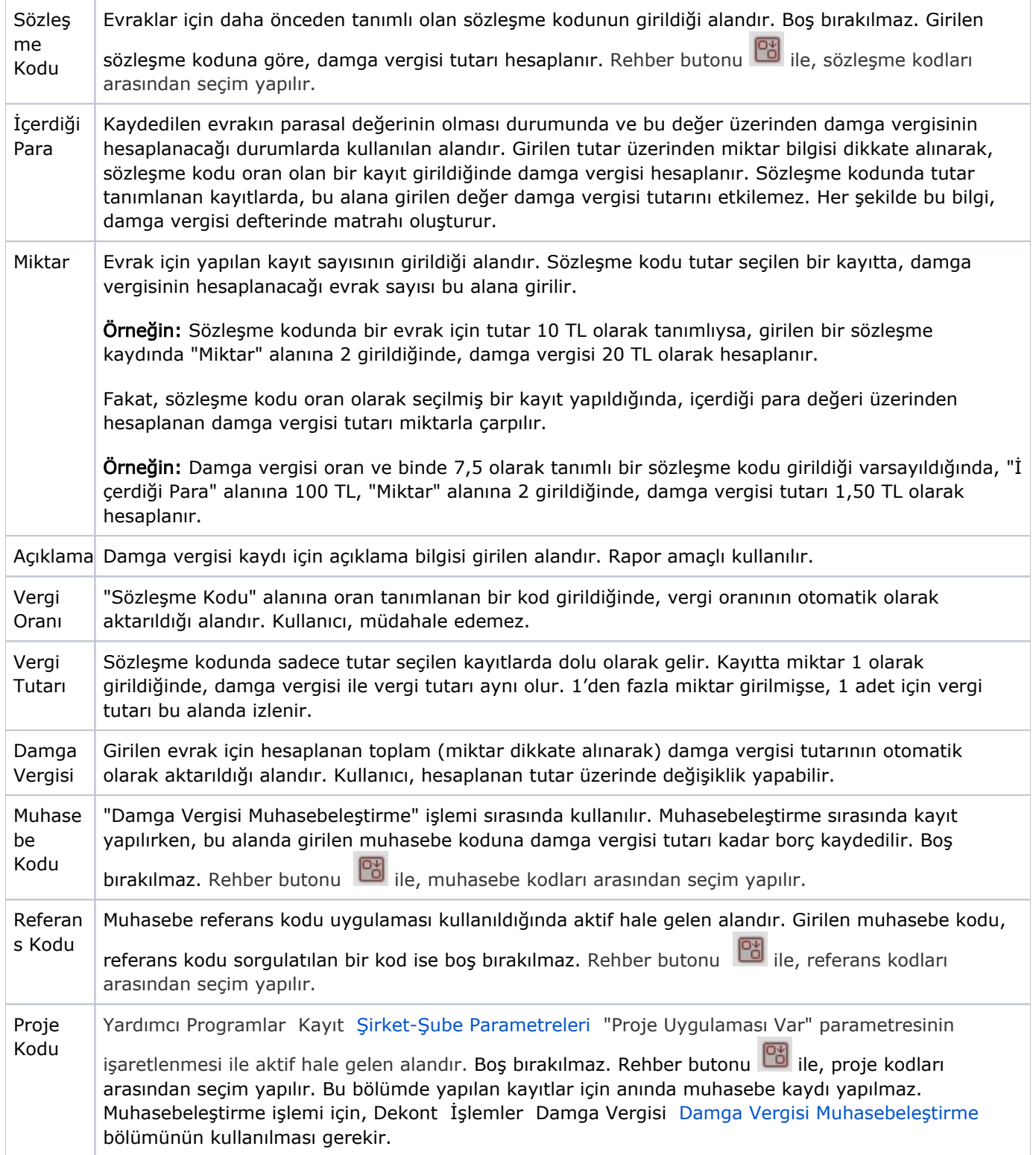

İlgili alanlara bilgi girişi yapıldıktan sonra klavyeden <Tab> tuşuna basılarak ilerlendiğinde oluşturulması istenen kayıt alt ekrana aktarılır. Kaydın iptali için, silinmesi istenen kaydın üzerinde çift tıklandıktan sonra "Kayıt Sil"

butonuna tıklanması gerekir.